- 1. CamFi Pro
- 2. 3200 mAH battery
- 3. Mini USB cable for connecting to the camera
- 4. Micro USB cable for charging the battery
- 5. Quick start guide

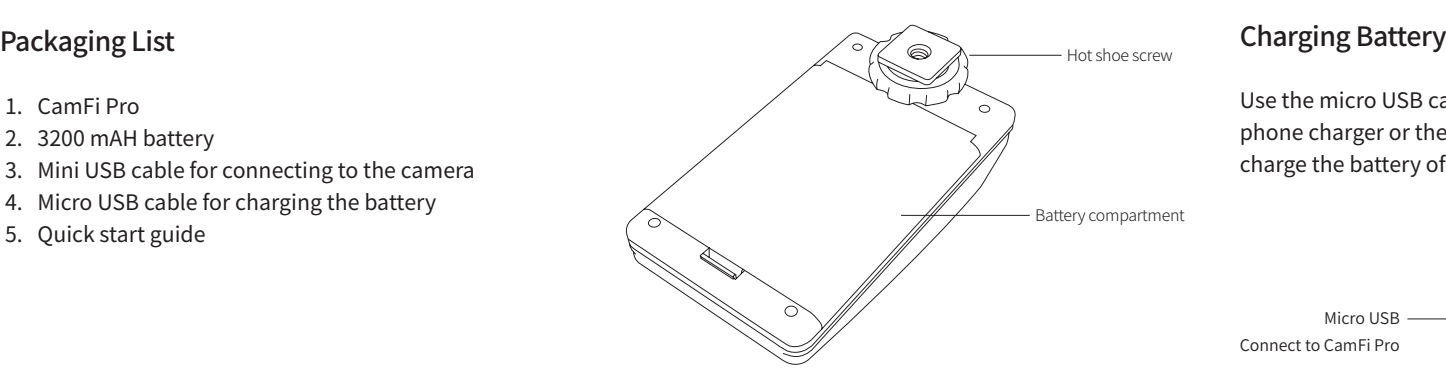

# **Quick Start Guide**

**CamFi Pro**

## CamFi Pro Overview

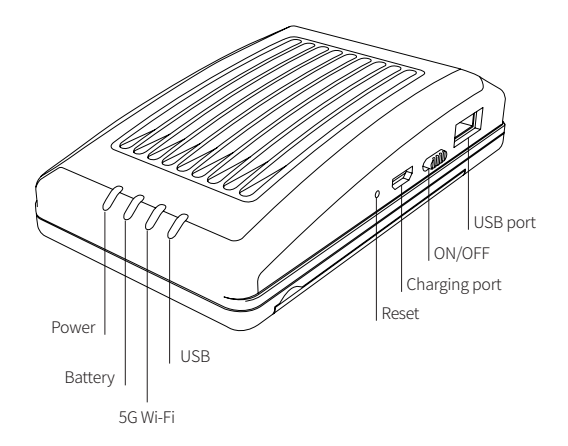

#### Power Light Turned on when the system is starting up

#### Battery Light

The light is red when the battery is low. The light is orange when the battery is charging. The light is green when the battery is fully charged.

#### 5G Wi-Fi Light

The WiFi starts up normally, when the light is on.

#### USB Light

Turned on when the USB is connecting.

Use the micro USB cable to connect to a mobile phone charger or the USB port of a computer to charge the battery of the CamFi device.

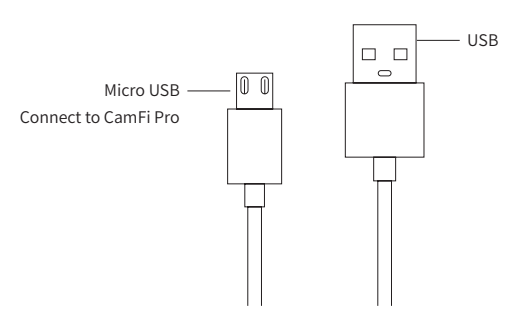

## Quick Installation

1. Connect CamFi Pro to your camera Connect the CamFi Pro device to your camera using the mini USB cable, then turn on the CamFi Pro and your camera.

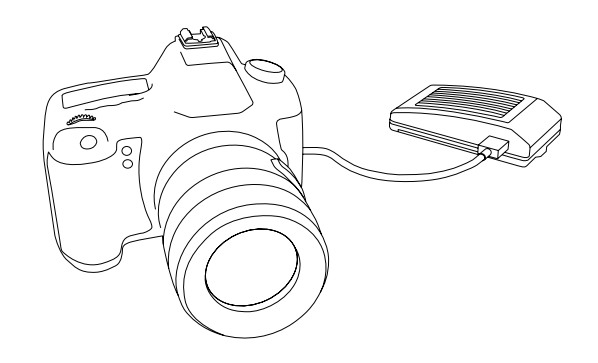

## Getthe CamFi app

You will need to install the CamFi app on your smartphone or your PC. The CamFi app is available for iPhone®, Android ™ , Mac and Windows®. For a full list of supported devices, visit: http://www.cam-fi.com/download.html

1. On your smartphone or your computer browser, visit:

http://www.cam-fi.com/download.html

2. Follow the instructions to install the CamFi app on your smartphone or your computer.

# Connect to the Wi-Fi hotspot of the CamFi Pro

After you turn on CamFi Pro and the system status indicator light turns a constant green, you can find and connect to the Wi-Fi hotspot of the CamFi Pro with the name prefixed with "CamFi-Pro" on your smart phone or your computer.

 $(i)$ 

CamFi-Pro-xxxxxx  $\widehat{\tau}$ 

# Start CamFi App

Launch the CamFi app on your smart phone or your computer.

## How to replace the battery?

Step 1:

Detach the battery cover from A, B, C.

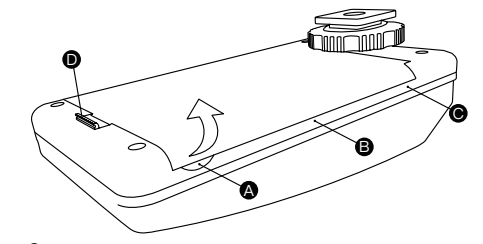

Step 2: Release the buckle from D.

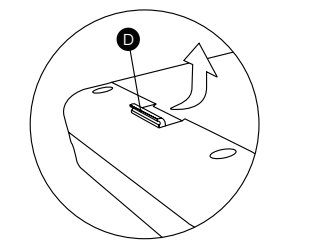

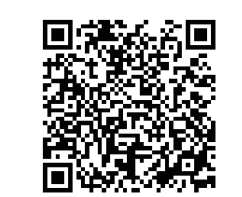

Watch the video

Step 3: Completely separate the battery cover from A. http://www.cam-fi.com/support/replacebattery

### Firmware Upgrade

The CamFi app will automatically check if there is a new version of firmware available for the CamFi Pro. When there is a new version available, the app will start the upgrade wizard to upgrade the of the CamFi Pro. You can follow the instructions provided by the wizard to upgrade the firmware.

# Need Further Assistance?

For answers to common questions and troubleshooting steps, please visit: http://www.cam-fi.com/support.html

You can also contact us with the following contact information:

E-mail: support@cam-fi.com Address: A1002, Tsinghua Science Park, 1st College Road, Zhuhai, Guangdong, China Website: http://www.cam-fi.com

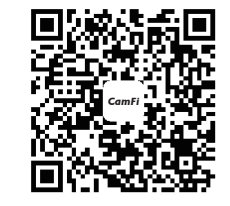

Facebook QRcode